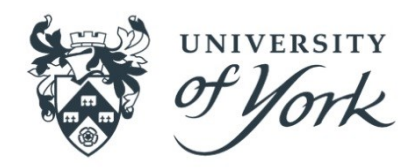

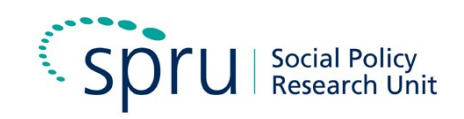

# **Disability, Care and Participation Technical Report: Life Opportunities Survey ESRC: Secondary Data Analysis Initiative**

**ESRC 2674 – February 2017**

**Eleni Kampanellou**

# **Contents**

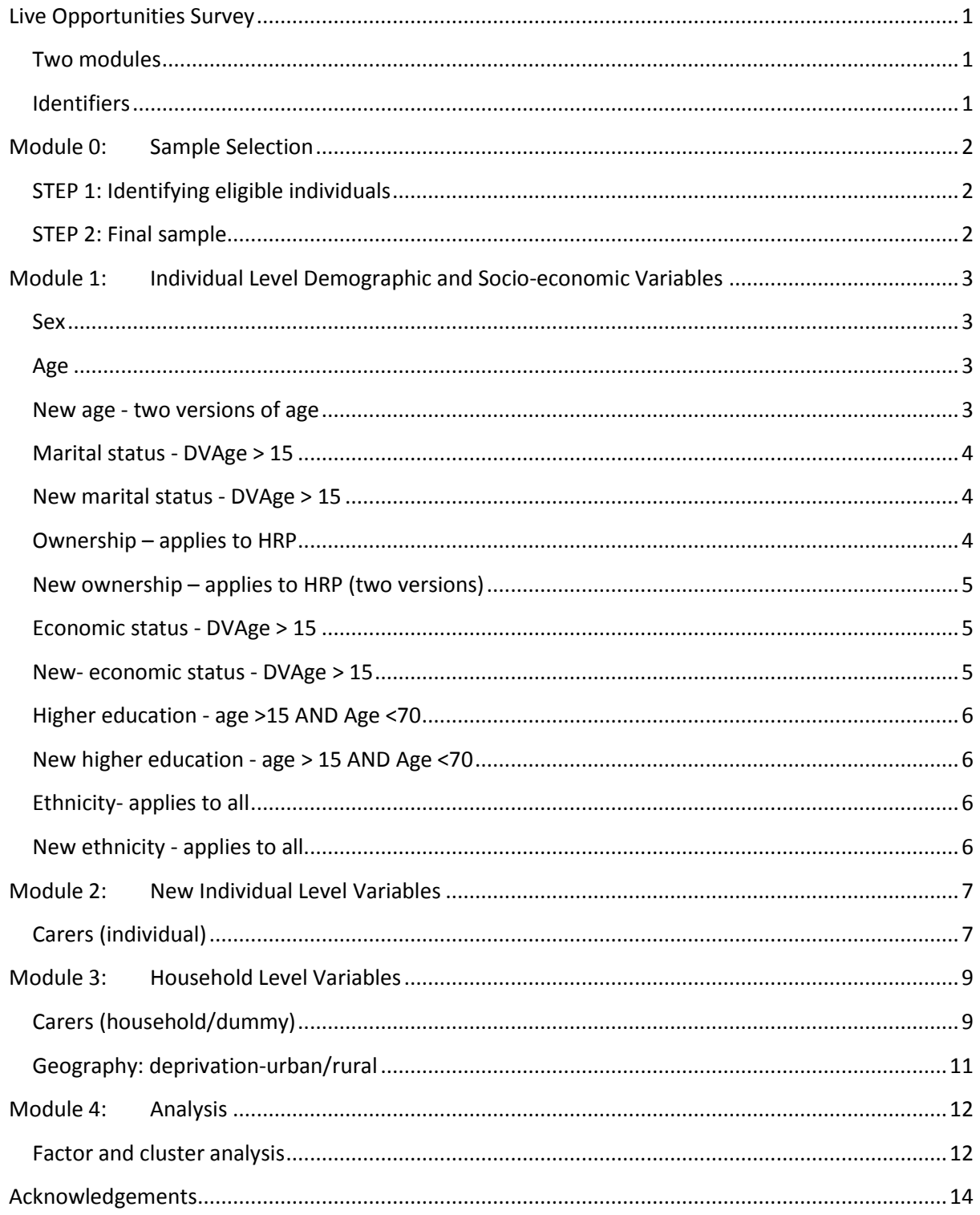

# <span id="page-4-0"></span>**Live Opportunities Survey**

This report outlines the main steps of dataset preparation for the analysis of the Life Opportunities Survey-Wave 1. It includes all the original and new/recoded variables used for the subsequent analysis.

The recoding process took place on the original file of the Wave 1 only dataset named: losw1\_special\_licencev1\_protect.dta [Data/LOS/Coding/original folders].

# <span id="page-4-1"></span>**Two modules**

Integrated Household Survey-HIS Core Household module.

Life opportunities module.

**HIS Core Household questionnaire**: Household information, accommodation type, nationality, country of birth, national identity, religion, period at current address, health smoking, Government training scheme, employment, looking for work and education.

**Life opportunities questionnaire**: ICF Participation restriction, Learning, Work, Economic Life, Transport, Community-Leisure-Civil Life, Accessibility-The Home, Accessibility-Outside Home, Services and Policies, Domestic Life-Wave1, Domestic Life-Wave2, Caring for others, Discrimination, Crime, Social Contact, Choice and control-Wave2, DDA, Impairment and Health conditions, Income, Benefits, Quality of Life-Wave1.

# <span id="page-4-2"></span>**Identifiers**

Person Identifier: Person/ PID

Household Identifier: HSERIAL

# <span id="page-5-0"></span>**Module 0: Sample Selection**

# <span id="page-5-1"></span>**STEP 1: Identifying eligible individuals**

Number of individuals in dataset (W1): 468000.

Number of children: 9223.

The next step is to use the variable IOut1 that describes whether the individual has given a full/partial/interview or refusal/ineligible etc. The do not apply category of this variable includes 25,351 cases, ineligible 29, refusal 288 and no contact 174. The number of children aged 0-15 are 3146.

# **Table 1: Interview outcome and group classification**

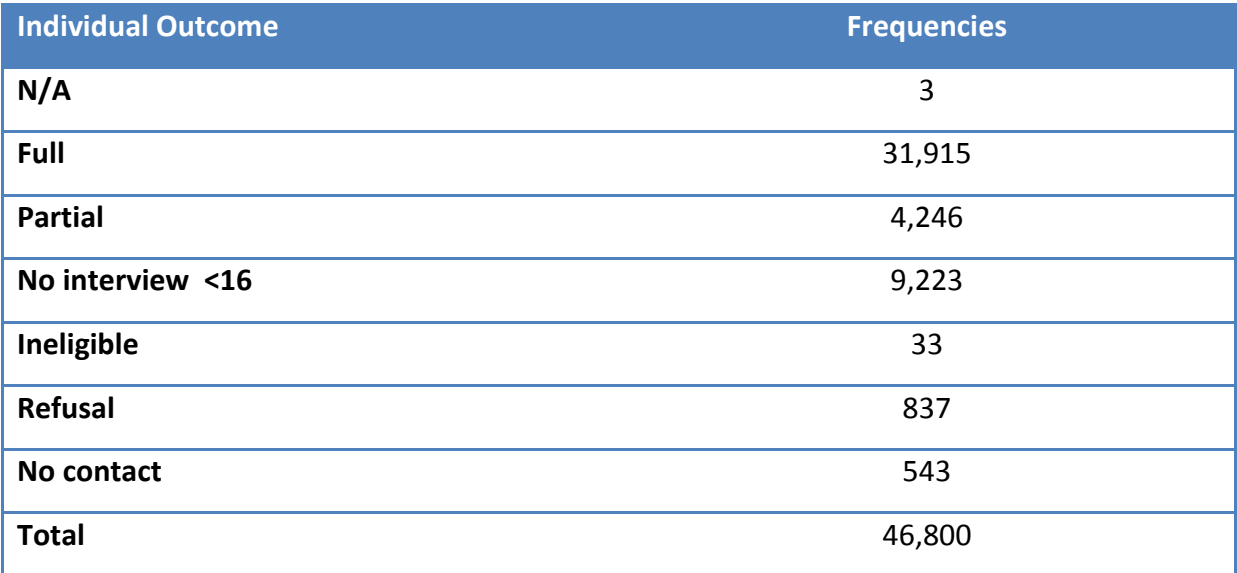

### <span id="page-5-2"></span>**STEP 2: Final sample**

Using the variable IOut1I I delete those in the n/a category, those who refused/ no contact and those who were ineligible. Those in the refused/no contact category do not have weights. For the analysis on adults >15 I keep those individuals who have given full interviews 31914 (one case did not have weights, so it was deleted). For the analysis on children I used the individuals <16, 9223 cases.

#### **Starting sample**

Households: 19951 - Population: 46800.

#### **Final sample**

Households: 19885(keeping only full interviews with weights).

Population: 31914 (keeping only full interviews with weights).

# <span id="page-6-0"></span>**Module 1: Individual Level Demographic and Socio-economic Variables**

<span id="page-6-1"></span>**Sex**

The variable sex kept its original form: 1=Male 2=Female.

#### <span id="page-6-2"></span>**Age**

DVAge: Variable label = DVAge.

Original variable DVAge as single numbers.

## <span id="page-6-3"></span>**New age - two versions of age**

nDVAge: Variable label = Age wave 1 only recoded

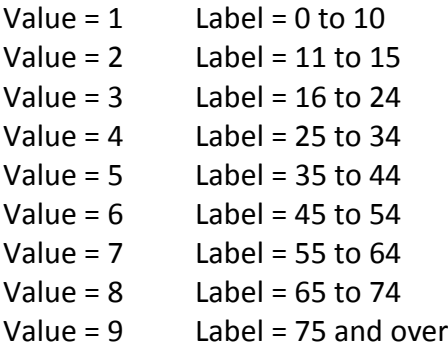

nDVAge2: Variable label = Age wave 1 only recoded

Value =  $1$  Label = 0 to 10 Value =  $2$  Label = 11 to 15 Value =  $3$  Label =  $16$  to  $24$ 

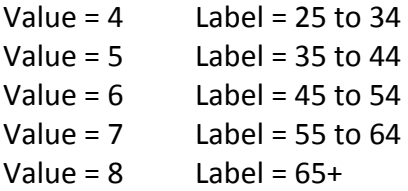

#### **Other versions of age**

Variable nWorkage: Values=1 "16-64", 2= "65+" -9= "N/A Children" Label "Working age".

Variable nChildage: Values=1 "Up to 11",2="12-15 only"-9= "N/A Adults" Label "Children".

#### <span id="page-7-0"></span>**Marital status - DVAge > 15**

MarSta (Wave 1 only): Variable label = Legal Marital Status

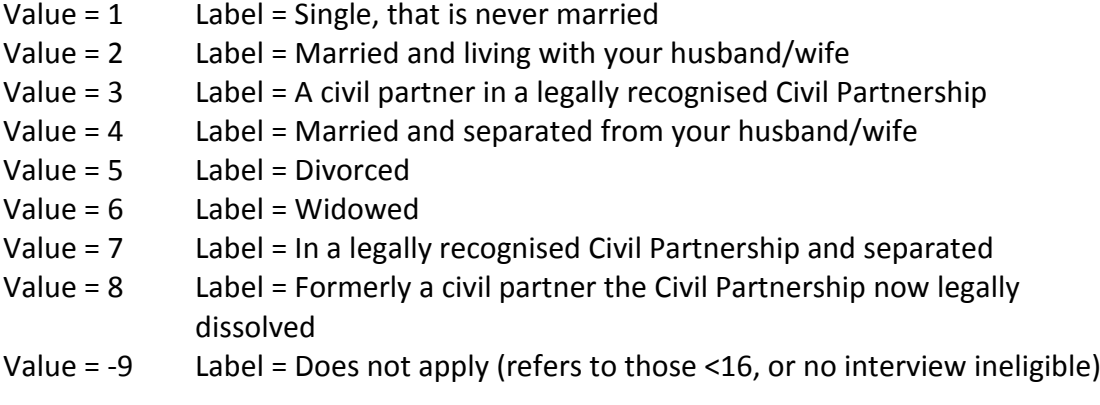

# <span id="page-7-1"></span>**New marital status - DVAge > 15**

nMarSta (Wave 1 only): Variable label = Marital status wave 1 only recoded

- Value = 1 Label = Single, that is never married<br>Value = 2 Label = Married, civil partnership (2)
- Label = Married, civil partnership  $(2 3)$
- Value = 3 Label = Separated/Divorced (4 5 7 8)
- Value  $= 4$  Label = Widowed

### <span id="page-7-2"></span>**Ownership – applies to HRP**

Ten1 (Wave 1 only): Variable label = Tenure

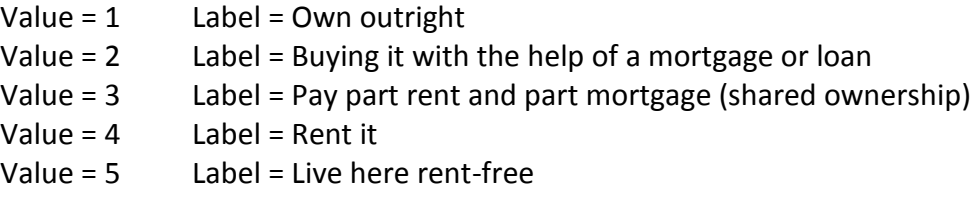

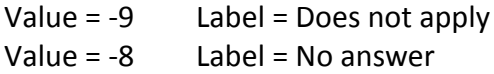

# <span id="page-8-0"></span>**New ownership – applies to HRP (two versions)**

nTen1 (Wave 1 only): Variable label = Tenure wave 1 only recoded

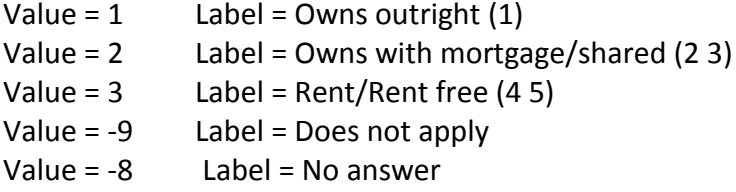

nTen2 (Wave 1 only): Variable label = Tenure wave 1 only recoded

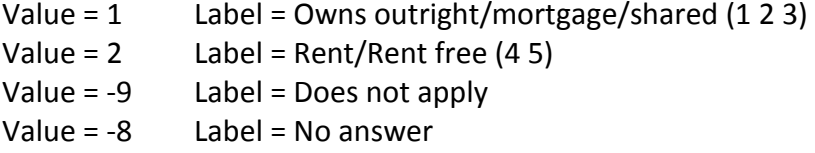

# <span id="page-8-1"></span>**Economic status - DVAge > 15**

EconSt Wave 1 (only) Variable label = Wave 1 Economic Status

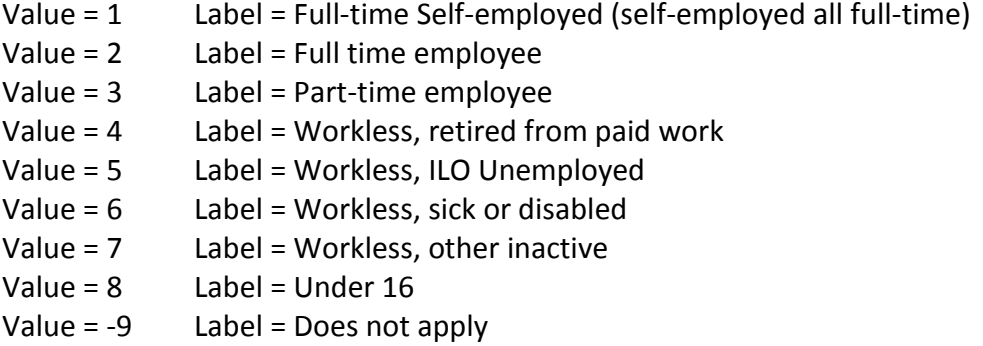

# <span id="page-8-2"></span>**New- economic status - DVAge > 15**

nEconSt Wave 1 (only) Variable label = Economic Status wave 1 recoded

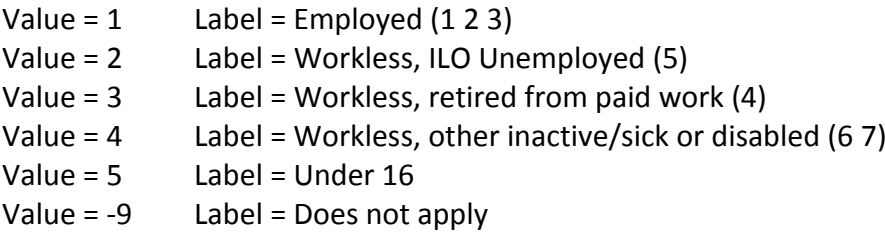

#### <span id="page-9-0"></span>**Higher education - age >15 AND Age <70**

Variable = DVEdAtt Variable label = Highest level of qualification

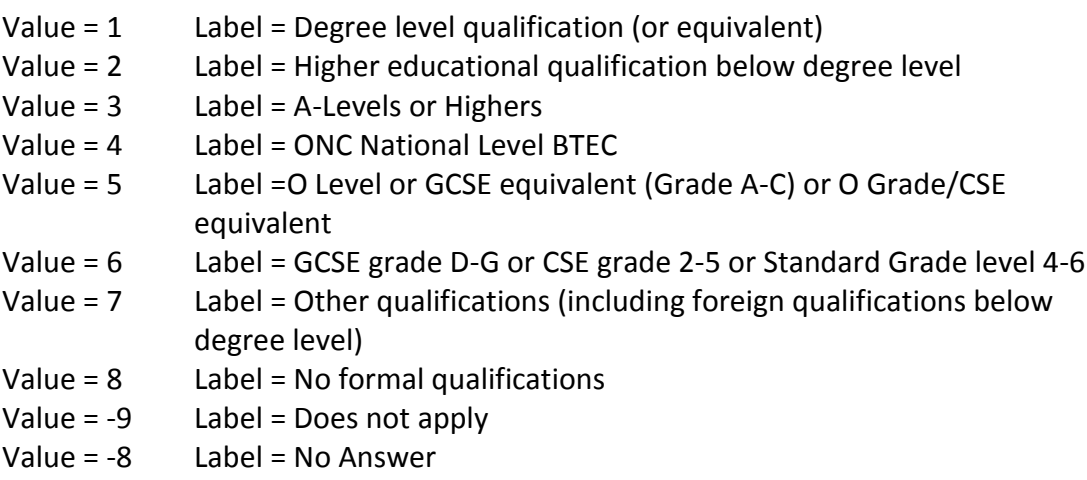

#### <span id="page-9-1"></span>**New higher education - age > 15 AND Age <70**

nDVEdAtt : Variable label = Higher Education Wave 1 recoded

Value = 1 Basic (3 5 6) (A levels, O level and GCSE) Value = 2 Higher (1 Degree level) Value = 3 Other below degree (4 7 2) (Higher below degree, ONC. other) Value = 4 No qualifications (8 No formal qualifications) Value = -9 Label = Does not apply Value = -8 Label = No Answer

#### <span id="page-9-2"></span>**Ethnicity- applies to all**

Wave 1 only Ethnicity: EthRep - Variable label = Ethnicity report

Value = 1 White Value = 2 Mixed Value = 3 Asian or Asian British Value = 4 Black or Black British Value = 5 Chinese or other Ethnic group

### <span id="page-9-3"></span>**New ethnicity - applies to all**

Ethnicity was recoded as White vs Non-white due to small numbers.

Variable: nEthRep Label: Ethnicity Wave 1 recoded

Value = 1 White Value = 2 Non-White (Mixed, Asian/Asian British, Black/Black British, Chinese/other)

# <span id="page-10-0"></span>**Module 2: New Individual Level Variables**

# <span id="page-10-1"></span>**Carers (individual)**

The next step is to create a carers variable at an individual and household level. I used two variables CareHhld & CareLout that indicate whether the person is a carer in or out of household. These variables are binary 1=Yes 2=No.

Variable: carers (original CareHhld & CareLout) Label: Type of carers

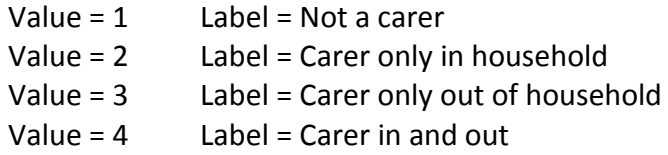

Coding Missing: -7 I don't know -8 No answer -9 Does not apply

#### **Participation restrictions score**

I wanted to create a single participation score that calculates the sum of restrictions based on 8 different binary variables:

DVLearn = Learning ICFLim02 = Work DVEconL = Economic Limitations DVCivic = Civic Life DVSocial = Social Life DVTrans = Transport DVAccOut = Accessibility in the house DVAccHome = Accessibility out of home

I had to define the -7,-8, -9 values as missing and calculate the total number of occurrences and then redefine the missing values (.) as -7,-8,-9. The variable is called ExBasic and its values vary from 0 for someone with no restrictions to 8. Subsequently I need to merge the categories due to small numbers for those with more than four participation restrictions. The new variable is called nExBasic1 Label=Participation score recorded and has merged the numbers above four in a category called 5 plus.

#### **Impairment and severity score**

I wanted to create a single summarized impairment/severity score that calculates the sum of impairments multiplied by the level of severity. There are 14 different types of impairment (learning, mobility, dexterity, pain etc). These are all summed up, so an

individual can have up to 14 different impairments. In order to calculate the sum of impairments I have used the following variables: DVSee DVHEAR DVSPK DVMOB DVDEX DVPAIN DVCOND DVBRTH DVLRN DVINTEL DVBEV DVMEM DVMENT DVOTH. The new variable is called ImpScore and is numeric. I used this variable and multiplied it by the level of severity (1 lowest – 4 highest). The level of severity is given by the variable DVSevImp. The final variable that contains this multiplication (14\*4) is called ImpSevScore and has numeric values starting from 0 (no impairment) up to 56 (highest severity/number of impairments). However the highest score for adults in the dataset is 44. By using the ImpSevScore I divide the variable into 4 strata: 0: no impairment, 1-3: mild, 4-11: moderate, 12-44: severe. The new variable is named **ImpSevStrata (Label= Impairment and Severity Score Strata)**. For more information on how these strata is calculated look at the excel file named *stratifying impairment/severity scores*.

#### **Health groups (individual)**

I created a variable called: health that groups individuals into categories accruing to their impairment and participation restrictions status. For this I have used all the 8 binary restrictions variables (see above) as well as the binary variable DVImpair (0=No, 1=Yes) that indicates whether someone has impairment or not. The DVImpair variable covers 14 different impairments (see above impairment chapter).

Variable: health Label: Health groups

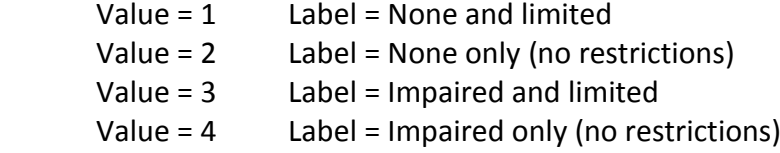

Coding Missing: -7 I don't know -8 No answer -9 Does not apply.

Using the health variable I create another called FeelingRestricted. It has two categories.

Variable: FeelingRestricted

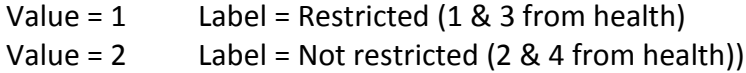

Coding Missing: -7 I don't know -8 No answer -9 Does not apply

# <span id="page-12-0"></span>**Module 3: Household Level Variables**

# <span id="page-12-1"></span>**Carers (household/dummy)**

After creating the individual level carers variable, I created a series of dummy variables called: carersdum1-carersdum7. These take values 1 or 0 and refer to every category of the carers variable plus the missing values (-7,-8,-9). This takes place by HSERIAL (the unique household identifier. I raised the dummy variables at a household level and summarize the frequency of the occurrence of every dummy variable by using the command collapse (sum).

So I have the following equivalent possibilities by household:

Carersdum1= not applicable Carersdum2=no answer Carersdum3=don't know Carersdum4= no carers Carersdum5=in hh carers Carersdum6=out of hh carers Carersdum7=in and out of hh carers

I created a household level variable based on the above dummy variables.

Variable: hh\_carers (original carersdum1-carersdum7) Label: Type of carers household level

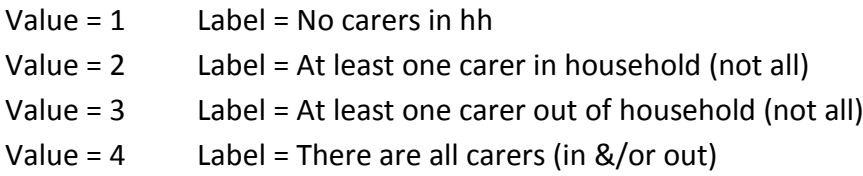

Coding Missing: -7 I don't know -8 No answer -9 Does not apply.

I have also created a second version of the hh\_carers for the bivariate analysis.

Variable: hh\_carers2 Label: Type of carers household level recoded

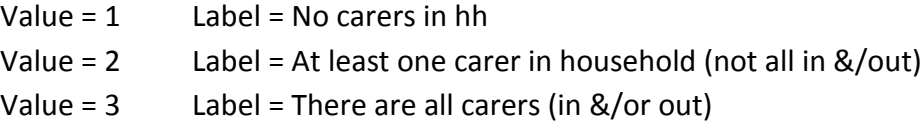

#### **Household size**

I created a second version of the DVHSize variable for the bivariate analysis.

Variable: nDVHSize2 Label: Size of household recoded

Value =  $1$  Label = One Value =  $2$  Label = More than one

#### **Household children structure**

I created a variable for the bivariate analysis named hh\_childage.

Variable: hh\_childage Label: Household Children Srtucture

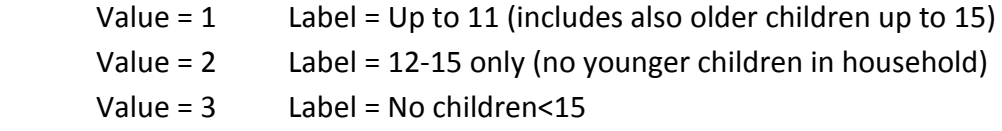

#### **Household barriers**

Likewise with carers in households, I created a series of dummy variables for seven barriers. For example DVLearndum1- DVLearndum4, ICFLim02dum1- ICFLim02dum5, DVCivicdum1- DVCivicdum4 etc. These take values 1 or 0 plus the missing values (-7,-8,-9). This takes place by HSERIAL (the unique household identifier. I raised the dummy variables at a household level and summarize the frequency of the occurrence of every dummy variable by using the command collapse (sum).

Example: series of dummy variables for learning restrictions.

DVLearndum1 = not applicable DVLearndum2 = no answer DVLearndum3 = noLearn (not any learning barriers) DVLearndum4 = yesLearn (with learning barriers)

I then recode the positive answers (yesLearn) and create the new binary variable.

yesLearn2 – Label: Learning Barriers

Following the same steps I created similar variables for the rest participation restrictions

yesWork2 – Label: Work Barriers yesCivic – Label: Civic Barriers yesAccHome – Label: Accessibility at home Barriers yesAccOut – Label: Accessibility outside Barriers

yesSocial2 – Label: Social Barriers yesTrans2 – Label: Transport Barriers

Note: Economic restrictions barrier was not necessary to recode since it is already a household level variable.

#### **Household severity**

Based on the individual level impairment severity ImpSevStrata I created a household level variable. Likewise with the household level barriers, I created a series of dummy variables:

ImpSevStratadum1 = not applicable ImpSevStratadum2 = not impaired ImpSevStratadum3 = mild ImpSevStratadum4 = moderate ImpSevStratadum5 = severe

I then recode the positive answers of the above binary variables and create new ones

notapplicableseverityscore2 - Label: Not applicable (severity)

notimpaired2 - Label: Not impaired mild2 - Label: Mild moderate2 - Label: Moderate severe2 - Label: Severe

Variable: house\_severity Label: Household Impairment Severity

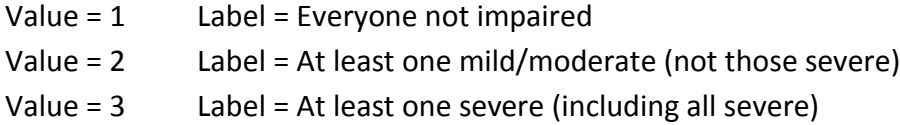

### <span id="page-14-0"></span>**Geography: deprivation-urban/rural**

*Wave 1 only Urban/Rural: DVURIND* - Variable label = Urban Rural Indicator.

1) Urban 2) Rural 3) Pseudo (delete the pseudo).

I have used the Indexes of Multiple Deprivation for England, Wales and Scotland (IMDE\_D, IMDW D, IMDS D). Then I created there variables that divide the index numbers from least to most deprived for every country.

For example for England the following variable is created

Variables: nIMDE\_D, nIMDW\_D nIMDS\_D

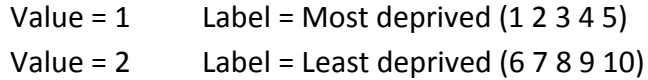

I then combine all the above three new variables and I create a single one

Variable: nIMD\_count Label: Index of Multiple Deprivation countries

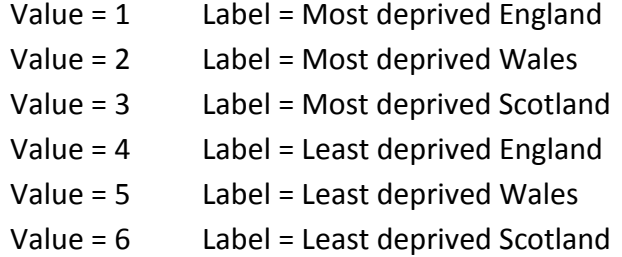

Finally I merge the information of both the individual level and household level variables into one dataset.

# <span id="page-15-0"></span>**Module 4: Analysis**

#### <span id="page-15-1"></span>**Factor and cluster analysis**

For the factor and analysis I keep only the adults who have weights, there are 31914 individuals. Then I define the missing values of the variables of interest. I replace the not applicable, no answer and I don't know categories with dots. The analysis has included all the variables that define the different participation restrictions. We have tried both principal component factor analysis and principal factor analysis using stata 14. After testing for the adequacy of the sample and level of correlations using factortest we have applied both commands factor, pcf (principal component) and factor, pf (principal factor). We have found that the principal-component factor analysis is more appropriate and gives more clear patterns of factors. We have used varimax rotation for the factors. The cluster analysis was conducted in spss 22 using the software's interface. A hierarchical simple matching method for binary variable was chosen as the most appropriate one using the same sample as the factor analysis. The code is saved in the file Wave1\_analyses.do

#### **Bivariate analysis (adults-children and young adults- households and regions)**

As with the cluster analysis the bivariate analysis of adults includes the 31914 individuals aged 16 and over who have weights. For the young adults and children analysis, the sample comprises of individuals aged 11-15 and 16-18 only (10,284 total). For the household and regional bivariate analysis only the households of the 31914 individuals are kept in the sample (19885 households), thus the bivariate analysis is taking place at a household level. The bivariate analysis of different socio-economic and demographic indicators is taking place using the tab command. For more information look at the code files named Wave1\_bivariate.do file and Wave1\_children\_youngadults.do file.

#### **Logistic regression and multilevel modelling**

Logistic modelling includes only the adults 31914 cases. Like with the cluster/factor analysis I define the missing values. The analysis focused on five different barriers to participation: work, civic, social, transport and accessibility outside home. These were the dependent variables. Confounding factors included information on age, gender, marital status, educational qualifications, ethnicity, economic status, tenure and economic restrictions. For the work barrier the model included only the working age population. Economic restriction is one of the barriers that functions as a proxy of economic affluence and in this case is one of the independent variables in the model. Educational qualifications are only reported for individuals up to 69 years old and therefore this variable is only included in the work barriers model. Two versions of logistic models are conducted for every barrier. The first version uses the DVImpair variable as an indicator of existence/absence of impairment. The second version includes only the impaired population and uses only the severity of impairment as an independent factor (ImpSevStrata).

Likewise the multilevel modelling uses the same indicators with the addition of household level and geographical level variables. Since multilevel modelling requires that the different levels of the variables are defined in the model, therefore I have used the HSERIAL (household id) variable for household level variables. The household level variables include indicators such as household impairment level, children in households and household size. The HSERIAL variable contains a unique id number for every household. For the geographical level variables I had to create my own unique identifier. In multilevel models the most detailed geographical level that can be used as a unique identifier is a lower output area variable. This is important since lower output area identifiers group areas with similar characteristics like deprivation levels together. However in this dataset the most detailed information is at a local authority level and this can be problematic since this level contains heterogeneous areas. Since deprivation, together with a rurality indicator, is one of the explanatory geographical variables and since it is calculated at a lower output area, then it can be used together with the local authority identifier for the creation of a unique proxy identifier, which is higher than deprivation and lower than local authority. This identifier groups together households with the same deprivation levels in the same local authorities.

This is achieved by using the egen command and group function in stata. A new identifier is named geoid.

Because the rurality (DVURIND) variable has a category named pseudo, in addition to urban/rural, it is necessary to delete this category and therefore have 31912 individuals instead of 31914. I also merge the different deprivation scores for England, Scotland and Wales into one single variable named IMD\_Total. Because deprivation levels vary from 1 to 10, I recode IMD\_Total into a five category variable QIMD\_Total. Similarly to the logistic regression I define the missing values of the variables of interest (-7,-8,-9). Since the analysis explores whether people living in the same household in similar areas might also experience similar restrictions, I apply a multilevel random intercept model. I use the melogit command in Stata14 and define a three level random intercept model.

# <span id="page-17-0"></span>**Acknowledgements**

Data for analysis of the LOS were from:

Office for National Statistics. Social Survey Division. (2016). *Life Opportunities Survey, 2009- 2014: Secure Access*. [data collection]. UK Data Service. SN: 8076, <http://doi.org/10.5255/UKDA-SN-8076-1>

We acknowledge with thanks the originators of the data sets and those who made them available for secondary analysis via the UK Data Service: [www.ukdataservice.ac.uk](file://///flexfs.york.ac.uk/spru/Disability%20Care%20and%20Participation/Working%20papers%20for%20website/www.ukdataservice.ac.uk)